### University of Virginia

## ResearchUVA Powered by Huron

# Job Aid: Principal Investigator (PI) Certification

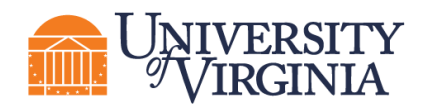

### **1 PI Certification Overview**

PI certification is a required step for all proposals in the ResearchUVA Powered by Huron Grants module. The PI Certify function is available to PIs in proposal states before Pending Sponsor Review (any state prior to proposal submission) state and allows the PI to certify that the proposal meets institutional and sponsor requirements and is ready for submission.

*Note: The PI certification process applies only to the contact PI for a multiple PI submission. Additional UVA personnel with the PI role on a proposal must certify the proposal using the Ancillary Review process.*

#### **2 How to Perform the PI Certification**

- 1. Navigate to the *Proposal Workspace*. The proposal should appear in your Dashboard.
- 2. On the *Proposal Workspace*, click the **Certify** activity to start the certification process.

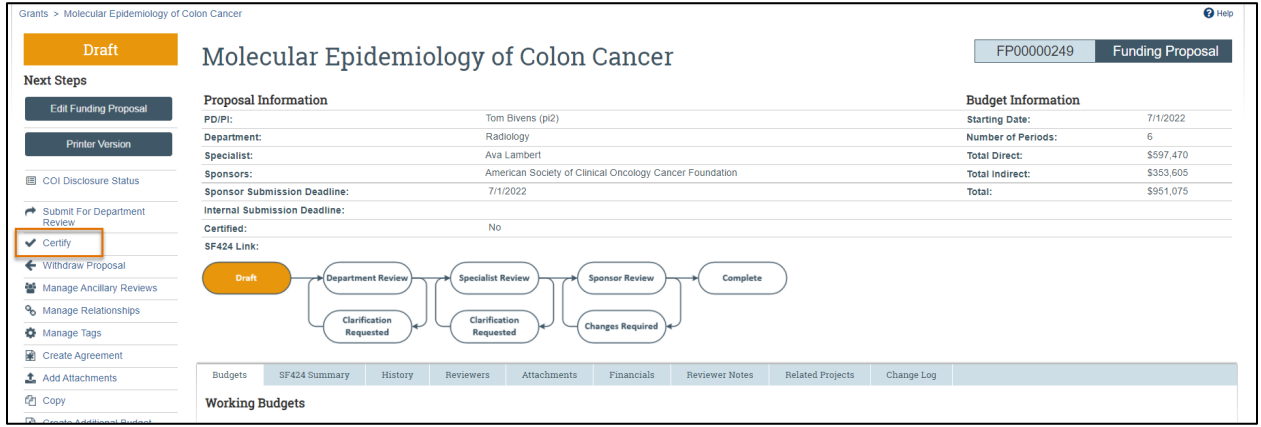

3. Review the certification language, add any needed comments and attachments, and click **OK** to complete the certification.

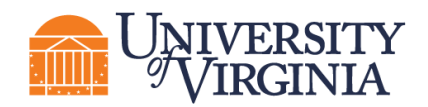

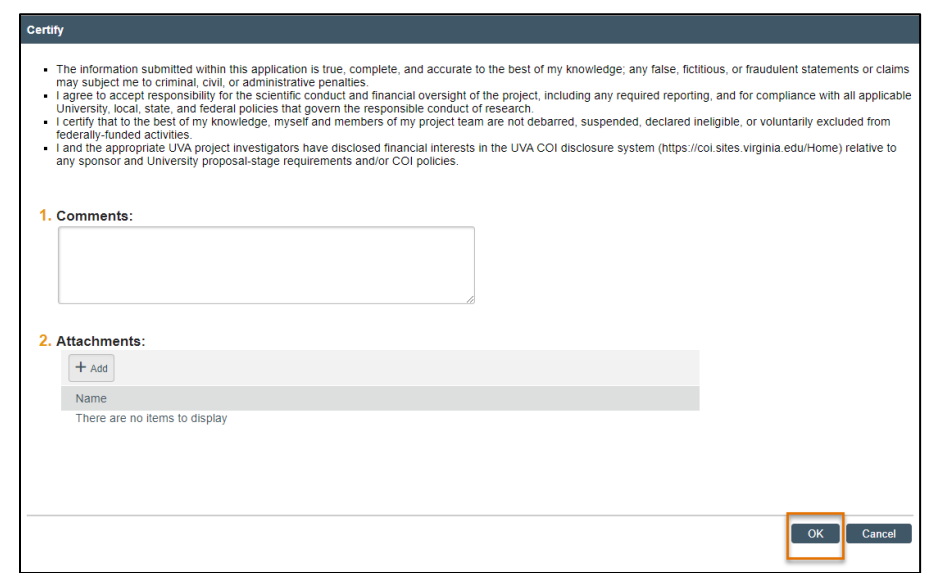

4. The activity shows in the History tab and disappears from the *Proposal Workspace* upon execution of the activity.

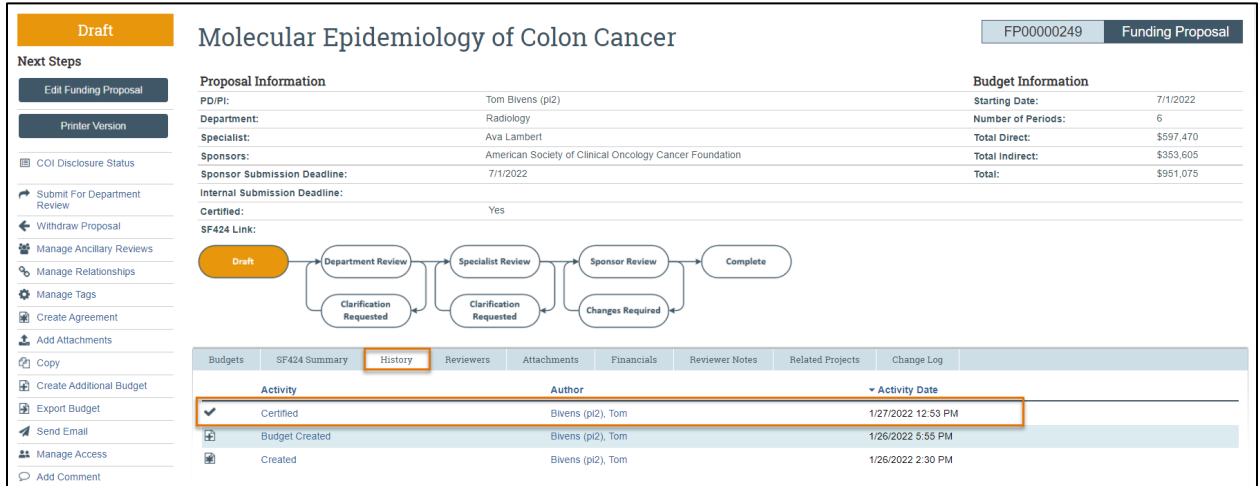

**Note**: The notification prompting the PI to certify will automatically be sent when the funding proposal *is submitted for department review. When the certification is complete, it will be noted on the History tab.*